# New Full 1080P Black Box Manual

Operating instructions for multi-function video digital security&protection monitoring box :

High definition video acquisition box(small size), the United States imported non-interfered inter webcam OV9712(length 180mm) , 2500MA high capacity polymer lithium battery, taking photos of 12 million pixels , detecting motion activities and recording and output audio&video at the same time; anti-shaking video, continuous video recording to 17 hours; When charging,it works normally;It could do remote control through walls.

Wide-angle 170° camera lens is optional.

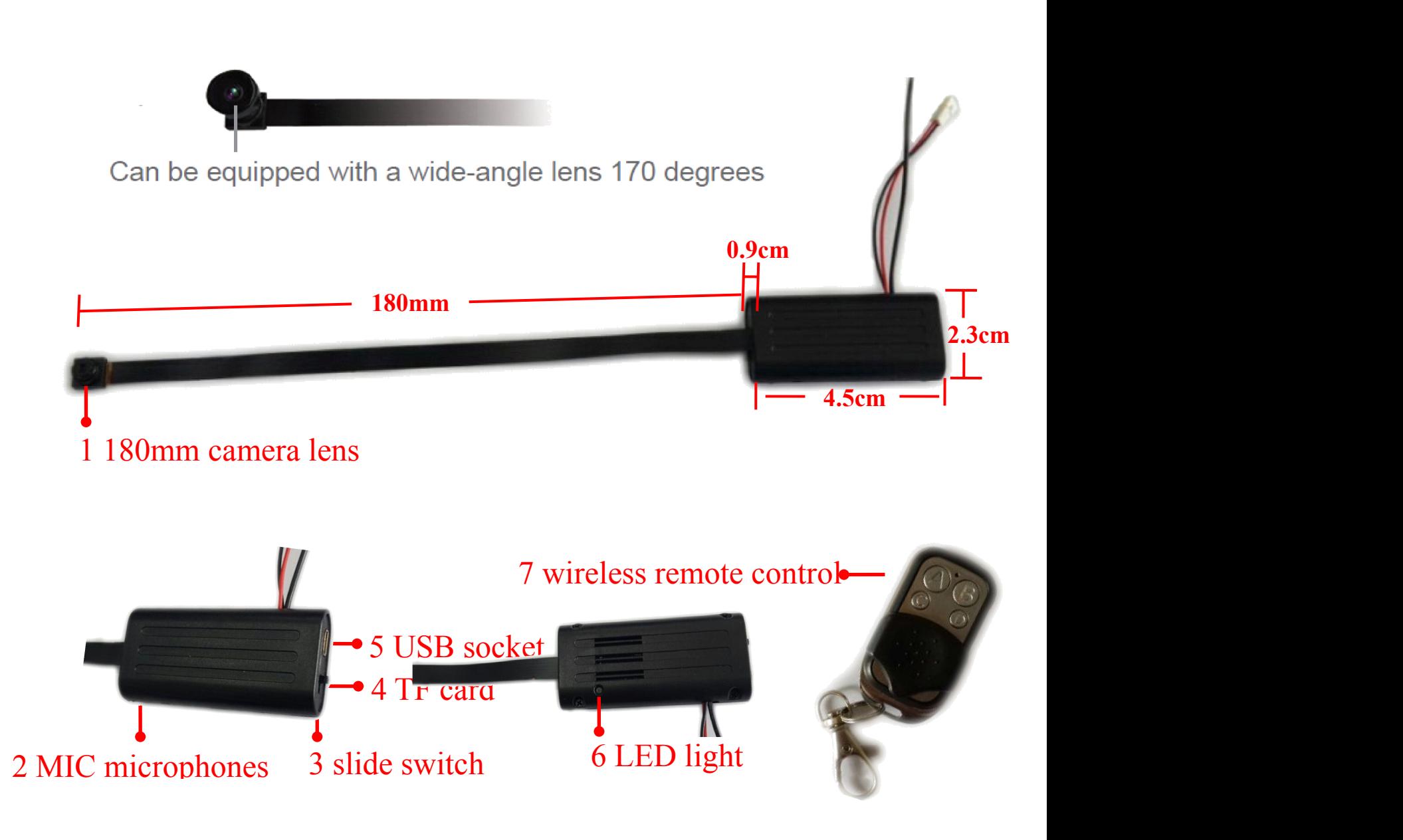

Buttons: 1: a small button 2: big button 3: tapered pinhole 4: cross screw buttons

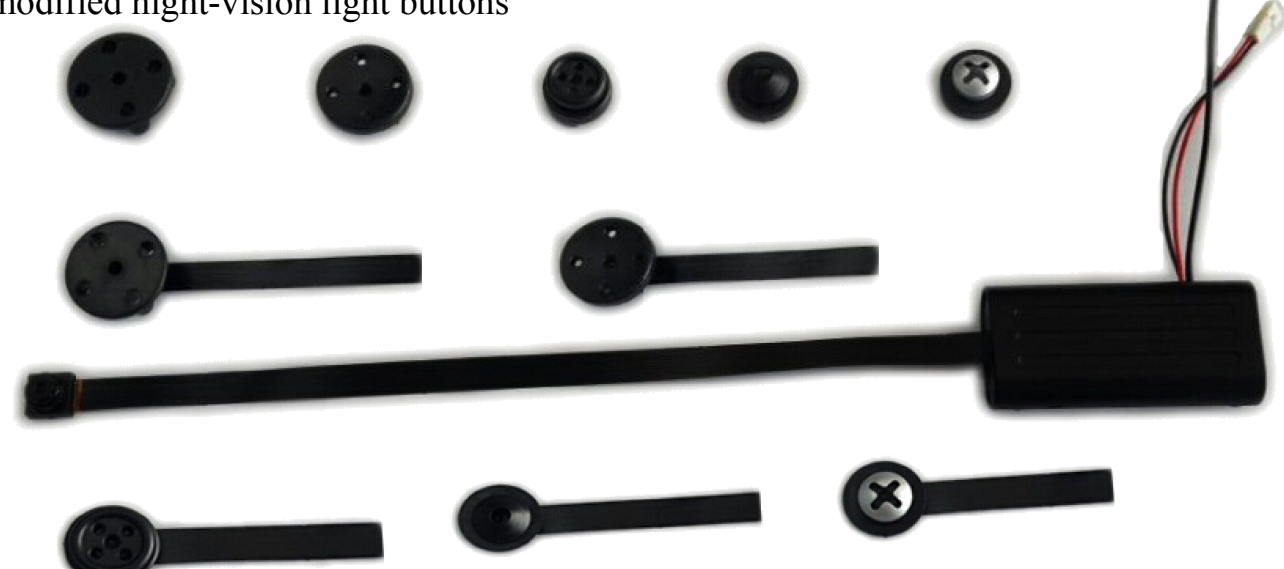

5: modified night-vision light buttons

## **Remote Control Button Function**

Button A:press it power on or power off

Button B:press it ,start recording video HD720P,press it again recording ends.

Button C:press it ,start taking photos,press it 3 seconds change to recording video 1080P mode. Button D:Short time press ,moving activities detection ends.press it 5 seconds,clear away all storage in memory cards.

Accessories:

- 1. host  $OV9712 + 180$  mm camera lens 2. 2500 ma battery
- 3. wireless remote control 4. TV USB data cable
- 5. Manual 6. buttons
- 
- 
- 

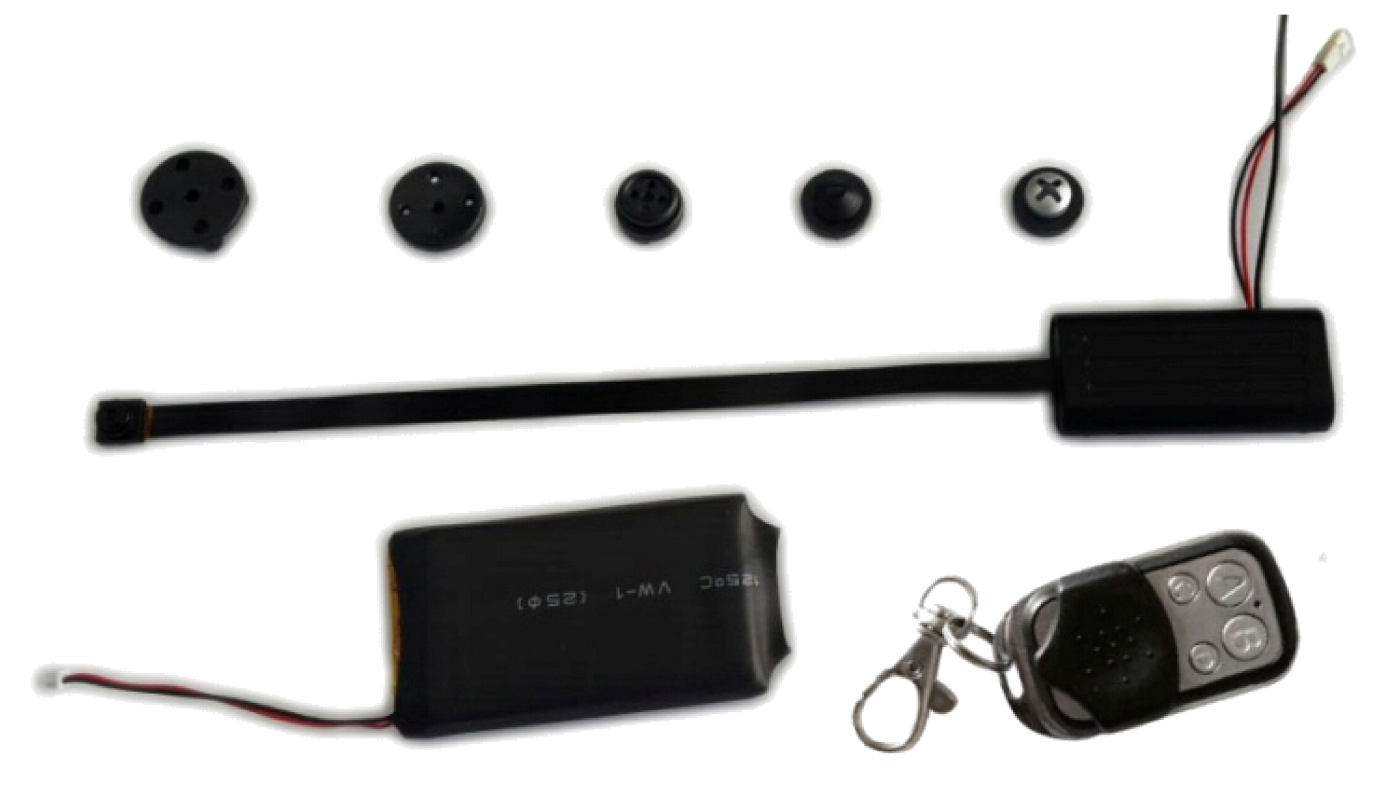

### **OPERATING INSTRUCTIONS**

#### 1.turn on /off the device

Slide switch to "on",power on,insert TF card first,otherwise it shut down automatically; Slide switch to "on",power on;when power is on with TF card in the camera,then press button A once,1 long vibrant with red light,it's the standby mode.

Slide switch to "off",power off;

Hint: turning into recording mode ,one minute later need stay in resting state, press remote control for 4 seconds for live operation.

#### 2.HD720P video recording

In standby mode, press B, 2 vibrant with red light, when red lights went out, starting recording 1280X720P video.If you want recording stops,then press B again,1 long vibrant with red light long flash,then it recovers to standby mode.

#### 3.Taking photos

In standby mode, press C, 1 vibrant with red light, taking one photo is finished,, then it recovers to standby mode.

#### 4. Full 1080P video recording

In standby mode, press C for 3 seconds, 1 vibrant, change to recording video 1080P mode, 2 vibrant with red light,start recording video; if you want recording stopped press C again,1 long vibrant ,,then it recovers to standby mode.

#### 5.Motion detecting video recording

In standby mode,press D ,3 vibrant with red light, get into detecting moving objects mode,if there is no detection for moving things,it stays standby mode; press D again,1 long vibrant ,then it recovers to standby mode.

### 6.TF card format:

In standby mode,press D for about5 seconds ,3 vibrant with another long vibrant, clearing everything in the TF card,then it recovers to standby mode with red lights.

Suggestion:After long time use,clear files in TF card,can speed recording;It's better do that on the device other than computer for that this device's system is different from computer,otherwise,TF card will work slowly.

# 7.Working while power charging

Turn on the power switch,USB cable connect with charger(5V 1A or above) or portable power source,1 long vibrant, get into camera shooting mode; 2 vibrant with red lights, directly get into 720P video mode.Also can change mode by the remote controller.Charging power and recording at the same time without consumption of battery.

#### 8.Power charging:

In only charge power without working mode,need remove TF card,slide power swith to "ON",USB cable connect with charger(5V 1A or above),red light flash with 1 vibrant, it's power charge mode; when red light puts out, shows power is full. (Matched battery is 2500MA, to guarantee full power charge, takes about 10 hours, so be patient; with TF card,switch is"OFF",connected with USB charge cable,even though red light flash,it's impossible to charge.)

Important notes:

1) with TF card,switch is"OFF",connected with USB charge cable,there is1 long vibrant with 3 red light flash, then red light put out, it gets into video recording mold. It's not real charge, just use DC charger's power,battery doesn't get charge.

2) with TF card,switch is "OFF",connected with USB charge cable,red light flash,battery doesn't get charge.

3)In TF card capacity is full or low battery situation, remote controller couldn't make the device start work,even start it will automatically shut down in seconds, please immediately charge the battery or clear away files in TF card.

4)Under video recording condition,if battery is low ,recorded video file would be effected , please charge as soon as possible.

5) If you don't use the device, please switch to "OFF", because in "ON" will have power consumption, battery will run out .

USB Cable Instructions:

USB TV cable supports charge while recording;supports TV video output, real-time monitoring, docking computer to adjust display time watermarking, edit or delete video;multi-function cable ,used as data cable and charge cable.

Connect with computer:

On either standby, on or off mode, can be connected directly to the computer, connect the computer, used as a U disk, freely copy, paste and delete files or format the U disk.

Insert the device to computer USB interface, the computer will pop up movable U disk marking in seconds, then can do data transmission.

Tip:

A. after the device connect with computer, if the computer can't identify it, or did not pop U disk marking, please pull out and re-plug again.

B. Suggest directly use TF card reader to read the video files,then play files, for that directly play by USB cable connection,files data capacity is large,data transmission couldn't catch up,then play may not smooth.

Change time setting :

On computer desktop , click the mouse right button once , choose - setting new text 新建 文本文档

documents  $\Box$   $\widehat{f}$   $\ddot{\sigma}$   $\ddot{\sigma}$  ,open the document,edit the time you want, the Date format (Y'M'D'H'M'S)

TIMERSET \*本文#

like 20140208182568,then save it. Change the document name to TIMERSET  $\sim$  in the USB

cable connect with computer then copy saved document to the U disk root  $\mathbb{R}$  pctm

directory **Example 20** in the spice pics for reference; After that, pull out USB cable, press remote controller button A to start DV,RTC time watermark will be saved in the device.(re-plug U disk to read,TIMERSET file disappeared.If you don't need watermark,the operation method is same,mainly is the end is letter Y and N distinction.

Reference style:

## 1:20140208182568 Y (Have the time watermark) 2:20140208182568 N (without time watermark)

# **Related parameters**

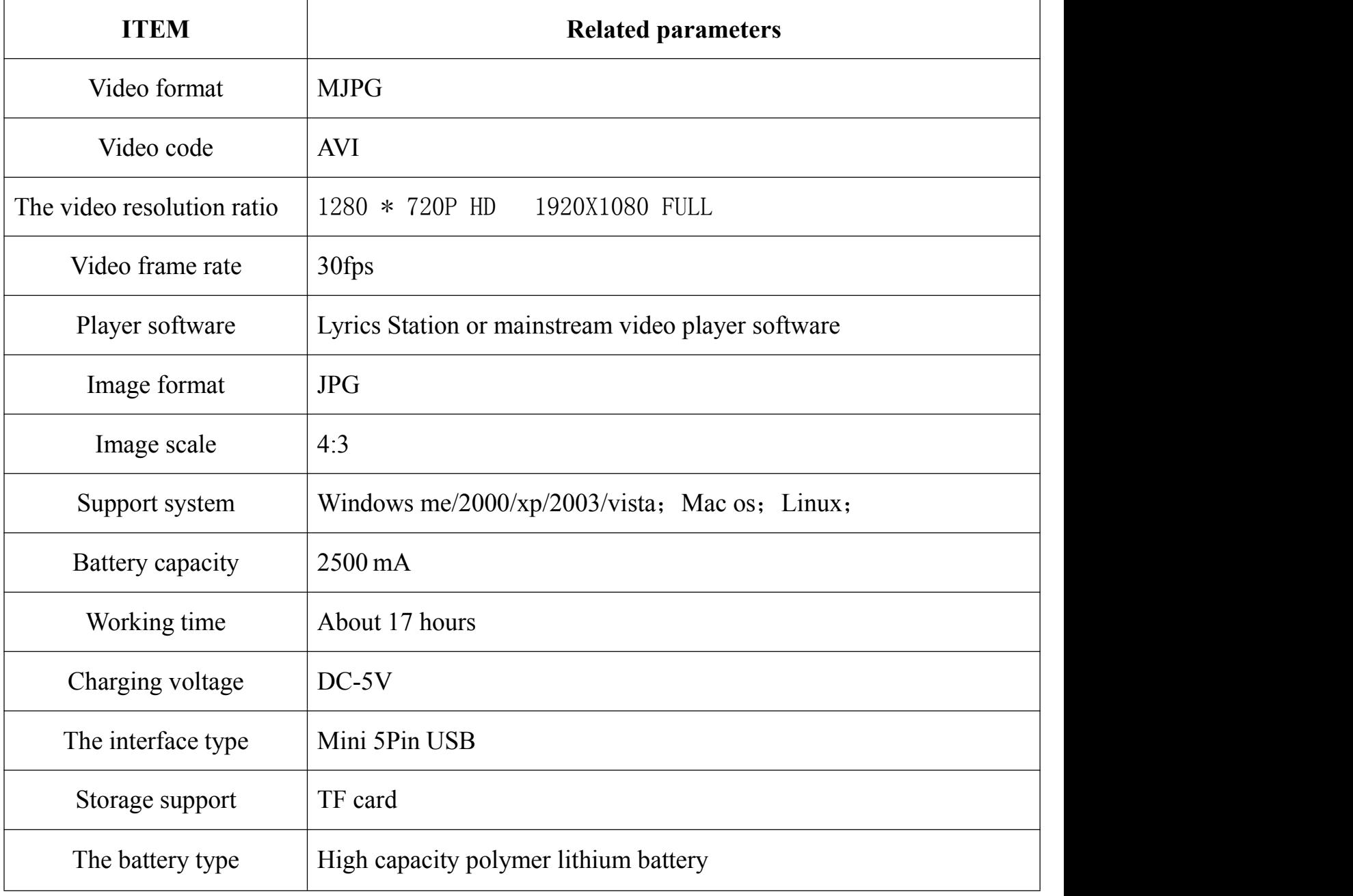